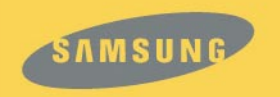

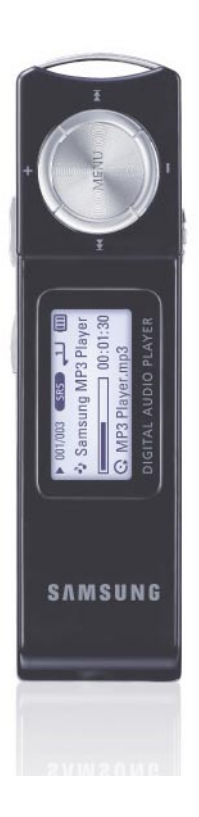

# YP-U1

# **Functies**

# **MP3-, WMA-, Audio ASF- en Ogg-bestanden afspelen**

● De speler ondersteunt het afspelen van MP3-, WMA-, Audio ASF- en Ogg-bestanden (Ogg Vorbis).

# **Verwijderbaar opslagapparaat**

● U kunt op eenvoudige wijze bestanden kopiëren en plakken naar de speler via Windows Verkenner.

# **Ondersteuning voor USB 2.0**

● Maximale gegevensoverdrachtsnelheid van 18Mbps.

# **Spraakopname**

● U kunt kwalitatief hoogwaardige spraakopnamen maken.

# **Ingebouwde oplaadbare lithiumpolymeerbatterij**

● De ingebouwde, oplaadbare lithiumbatterij biedt een afspeeltijd tot 13 uur. De tijd kan afhangen van uw gebruikspatroon.

# **Met upgrademogelijkheid**

● Als nieuwe versies beschikbaar zijn, kunt u de ingebouwde programma's (firmware) opwaarderen.

Kijk op onze introductiepagina (www.samsung.com) voor upgrades.

# **Inhoudsopgave**

#### **I Hoofdstuk 1 - Voorbereidingen**

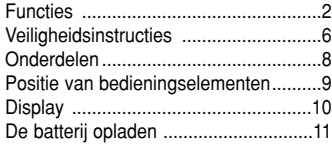

#### **I Hoofdstuk 2 - Verbinding met computer**

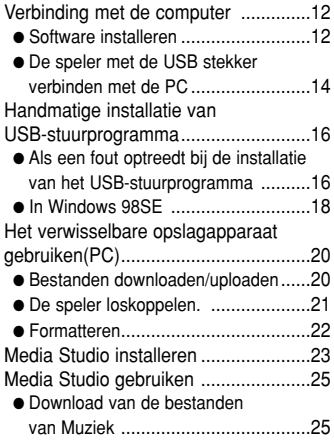

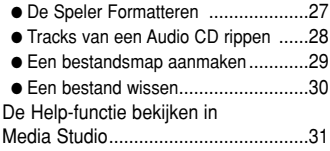

### **I Hoofdstuk 3 - Uw speler gebruiken**

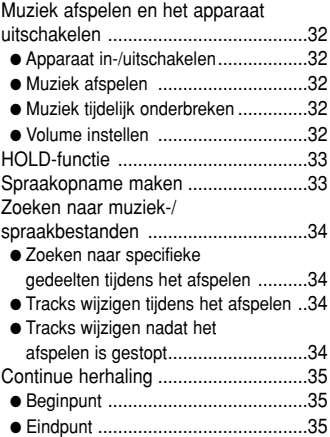

# **Inhoudsopgave**

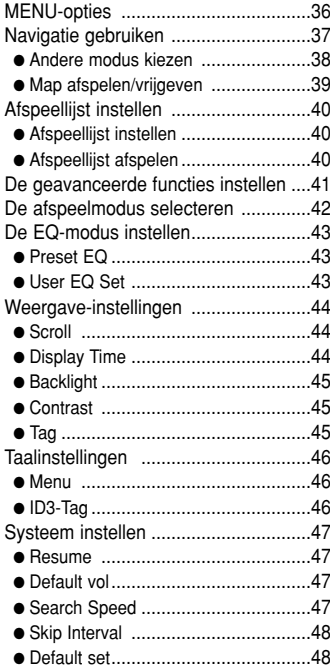

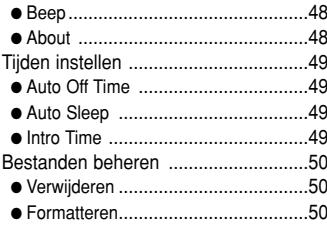

#### **I Hoofdstuk 4 - Bijkomende functies**

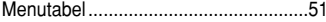

### **I Hoofdstuk 5 - Klantenservice**

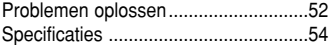

# **Veiligheidsinstructies**

Lees alle instructies door en zorg ervoor dat u deze begrijpt om persoonlijk letsel en schade aan de apparatuur te voorkomen.

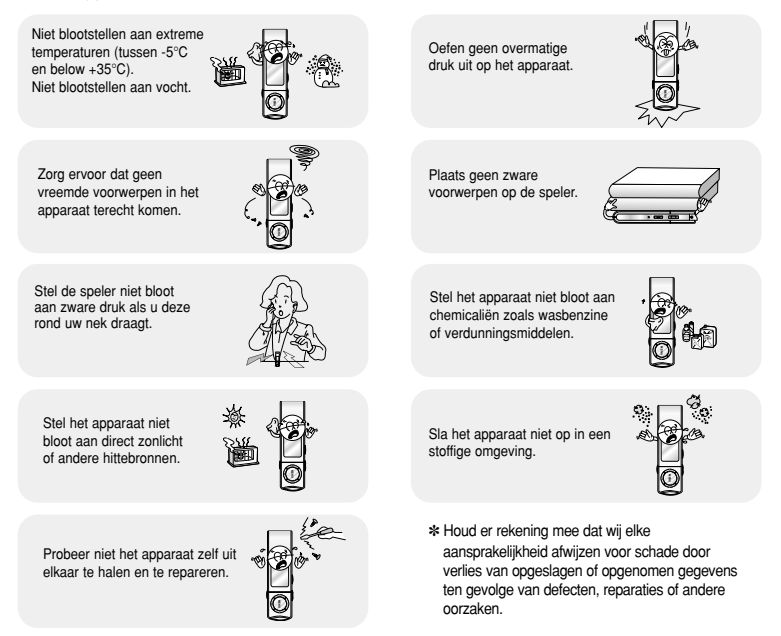

## **Veiligheidsinstructies**

## **I Oortelefoon**

#### **Volg de veiligheidsinstructies voor in het verkeer**

- Gebruik de oortelefoon niet terwijl u een auto bestuurt of op een fiets rijdt. Dit is niet alleen gevaarlijk, maar ook in strijd met de wet.
- Er kan een ongeluk gebeuren als u het volume van de oortelefoon harder zet terwijl u op straat loopt, met name als u de weg oversteekt op kruispunten.

#### **Bescherm uw oren**

● Zet het volume niet te hard.

Artsen waarschuwen tegen de gevolgen van langdurige blootstelling aan harde muziek.

- Stop met het gebruiken van het apparaat of zet het volume lager als uw oren beginnen te tuiten.
- Zorg ervoor dat u niet met uw arm of met andere voorwerpen blijft haken achter de kabel van de oortelefoon tijdens wandelingen of oefeningen.

### **I Gebruiksomstandigheden omgeving**

- Omgevingstemperatuur : 5°C tot 35°C
- Luchtvochtigheid : 10% tot 75%

### **I Milieu-informatie**

- Volg de plaatselijke voorschriften voor afvalverwijdering bij het weggooien van verpakkingen, batterijen en oude elektronische apparaten.
- De verpakking van uw speler bestaat uit karton, polyethyleen, enz. en bevat geen overbodige materialen.

## **Onderdelen**

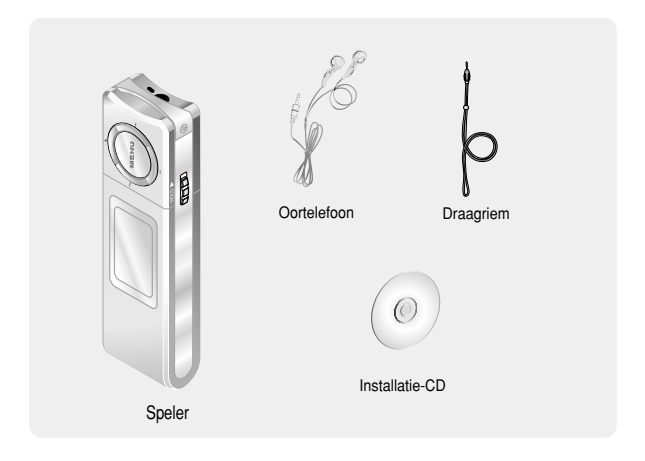

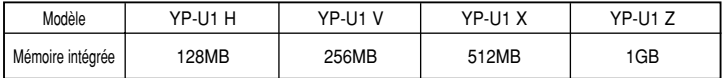

- La capacité de la mémoire utile incorporée est inférieure à ce qui est spécifié puisque le micrologiciel interne utilise également une partie de la mémoire.
- Les caractéristiques des accessoires sont susceptibles d'être modifiées sans préavis à des fins d'amélioration

## **Positie van bedieningselementen**

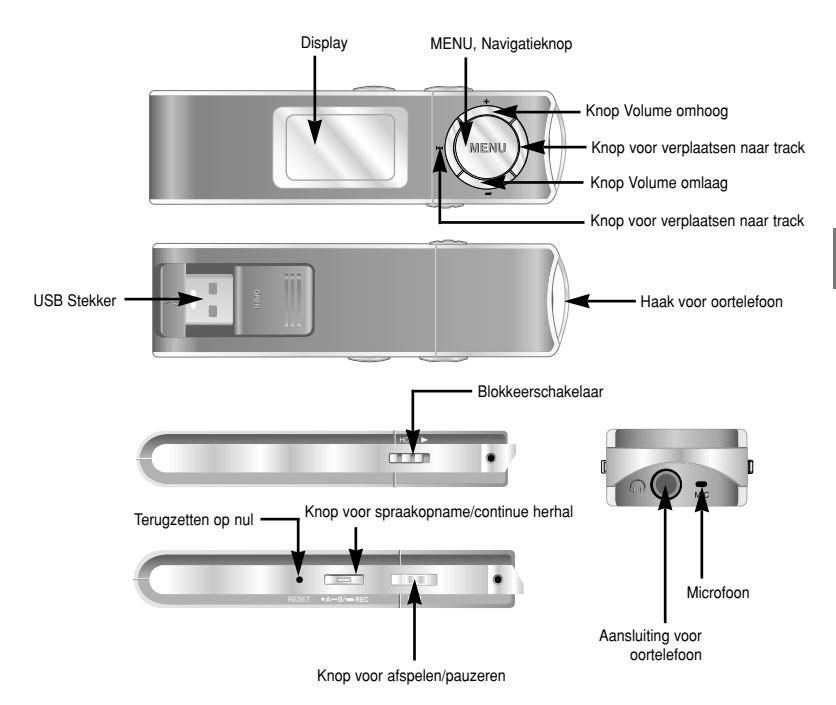

## **Positie van bedieningselementen**

**I Display**

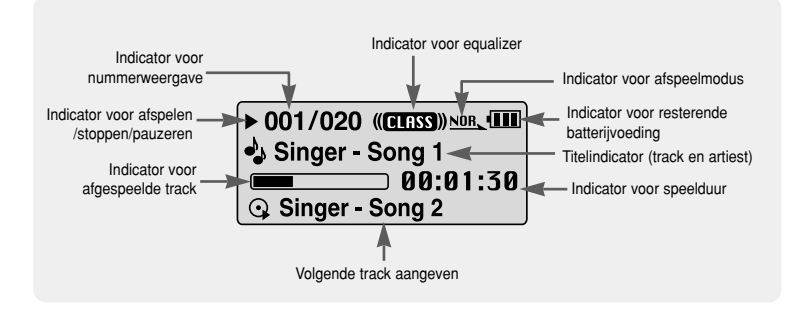

Verbindt de USB stekker met de USB poort van uw computer.

- ✽ Als het opladen is voltooid, wordt "Fully Charged" (Volledig opgeladen) weergegeven in het displayvenster.
- ✽ Het opladen neemt ongeveer 2 uur en 30 minuten in beslag.

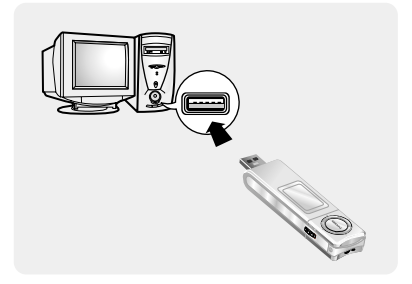

### **Let op** ✍

- Als u de oplaadbare batterij voor het eerst gebruikt of nadat u de batterij verschillende maanden niet hebt gebruikt, moet u deze eerst volledig opladen.
- Laad de oplaadbare batterij niet langer dan 12 uur op.
- Als u de batterij te lang oplaadt, gaat dit ten koste van de levensduur van de batterij.
- De oplaadbare batterij is een verbruiksartikel en de capaciteit ervan neemt geleidelijk aan af.
- Als u de speler aansluit via een USB-hub, is de verbinding mogelijk instabiel. Sluit de speler rechtstreeks aan op de computer.

### ❑ **Systeemvereisten.**

Uw pc moet aan de volgende vereisten voldoen:

- Pentium 200MHz of hoger
- Windows 98 SE/ME/2000/XP
- 40MB vrije ruimte op de vaste schijf
- Cd-rom-station (dubbele snelheid of meer)
- Ondersteunde USB-poort (2.0)
- VGA-video.

### **④** Opmerking

- Installeer het besturingssysteem in de Administrator-modus voor Windows 2000 of XP. Als u dat niet doet, wordt de installatie niet voltooid.
- Windows Me, 2000 en XP kunnen het stuurprogramma herkennen zonder dat het meegeleverde programma wordt geinstalleerd. U moet het programma echter installeren om de speler te kunnen formatteren en een upgrade van de firmware te kunnen uitvoeren.
- Als het programma voor de YP-U1 niet is geïnstalleerd in Windows 98, communiceert het niet met uw verwisselbare schijf. U moet eerst het USB-stuurprogramma installeren.

Installeer voordat u de speler aansluit op de pc eerst het USB-stuurprogramma. Als de melding **"Add New Hardware Wizard"** wordt weergegeven, klikt u op de knop **Cancel** en installeert u het USB-stuurprogramma.

## **I Software installeren**

*1* Plaats de installatie-cd in het cd-rom-station. Selecteer **[Install Player USB Driver].**

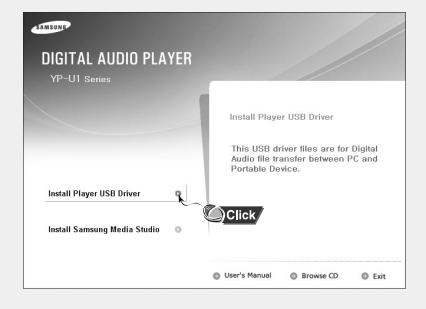

*2* Volg de instructies in het venster om de installatie te voltooien.

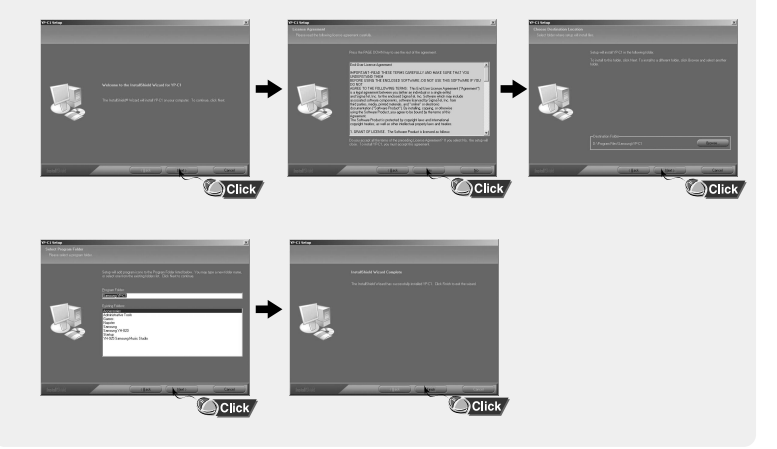

### **I De speler met de USB stekker verbinden met de PC**

- *1* Verbindt de USB stekker met de USB poort van de computer.
	- Indien u de verbinding tussen de USB stekker en uw PC verbreekt, terwijl op dat moment een opdracht wordt uitgevoerd of een initialisatie bezig is tijdens de installatie van het USB stuurprogramma, dan is het mogelijk dat uw PC niet correct zal functioneren.
- *2* Het USB-stuurprogramma wordt geïnstalleerd en er wordt een bericht weergegeven dat er wordt gezocht naar een nieuw apparaat. Mogelijk is het scherm van de display leeg tijdens de installatie. Ga naar Apparaatbeheer om te controleren of de installatie met succes is voltooid.
- *3* Bij installatie van het USB-stuurprogramma wordt "Samsung YP-U1 USB Device" weergegeven onder **[System Properties1 → [Device Manager].**

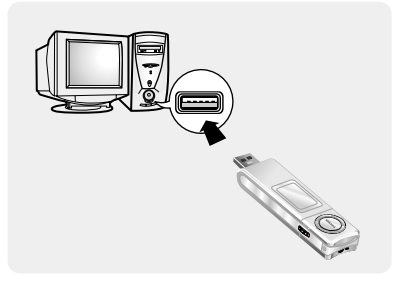

#### **Het USB-stuurprogramma controleren**

Windows 98SE/ME: **Control Panel** ➝ **System** ➝ **Device Manager** ➝ **Disk Drives** ➝ **Samsung YP-U1**  Windows 2000: **Control Panel** ➝ **System** ➝ **Hardware** ➝ **Device Manager → Disk Drives → Samsung YP-U1 USB Device** Windows XP: **Control Panel** ➝ **System** ➝ **Hardware** ➝ **Device Manager** ➝ **Universal Serial Bus controllers** ➝ **Disk Drives** ➝ **Samsung YP-U1 USB Device** 

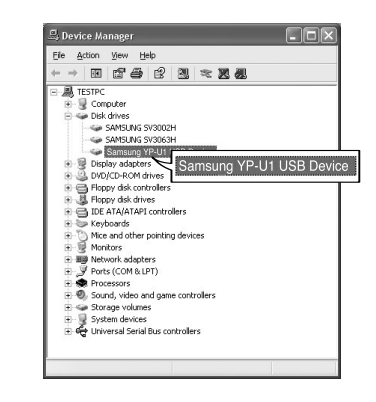

*4* Als het USB-stuurprogramma niet automatisch wordt geïnstalleerd, raadpleegt u de volgende pagina.

Ga naar "Bestanden downloaden/uploaden" als het USB-stuurprogramma is geïnstalleerd. Voer de volgende stappen uit als het USB-stuurprogramma niet is geïnstalleerd:

### **I Als een fout optreedt bij de installatie van het USB-stuurprogramma**

- *1* Controleer Apparaatbeheer. Windows 98SE/ME: **Control Panel** ➝ **System** ➝ **Device Manager** Windows 2000 / XP **Control Panel** ➝ **System** ➝ **Hardware** ➝ **Device Manager**
- *2* Controleer of er een apparaat is voorzien van een uitroepteken of een vraagteken (voor een onbekend apparaat of USB-apparaat).

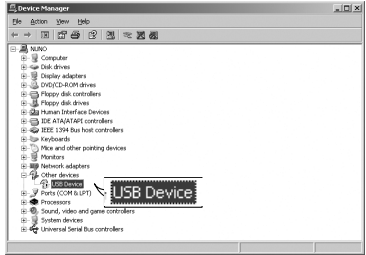

*3* Dubbelklik op het apparaat met het uitroeptek en of vraagteken.

### $\bullet$  Opmerking

- Als u met Windows 2000 werkt en uw versie van Windows herkent het USB-stuurprogramma niet, downloadt en installeert u het meest recente service pack van windowsupdate.microsoft.com
- De installatiemethode kan variëren, afhankelijk van het type pc of besturingssysteem. Neem contact op met uw pc-leverancier of servicecentrum voor nadere informatie over de installatie.
- Indien voortdurend fouten optreden terwijl u het USB stuurprogramma installeert, verbindt de USB stekker dan opnieuw nadat u uw systeem opnieuw heeft opgestart.

*4* Klik, nadat u het stuurprogramma hebt geselecteerd, op **[Update Driver]**.

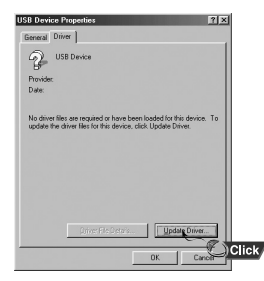

### *5* Klik op **[Next]**.

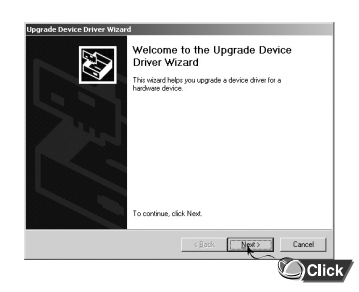

#### *6* Klik op **[Search for a suitable driver for my device]** en klik vervolgens op **[Next]**.

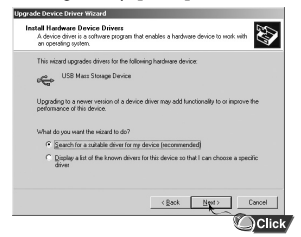

### *7* Klik op **[Next]** om te voltooien.

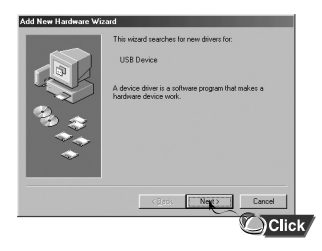

### **I In Windows 98SE**

Volg de instructies in het venster om de installatie te voltooien.

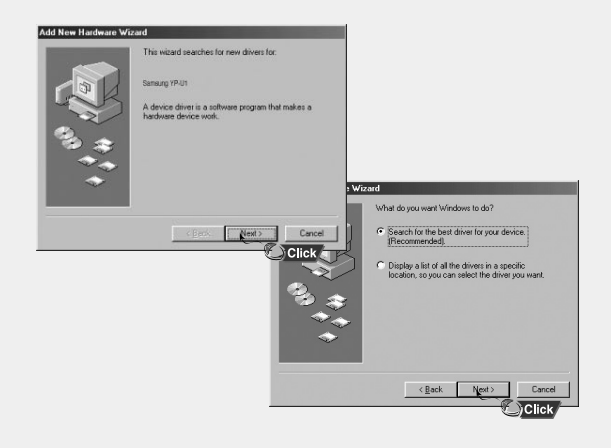

: U moet de computer opnieuw opstarten om de installatie te voltooien.

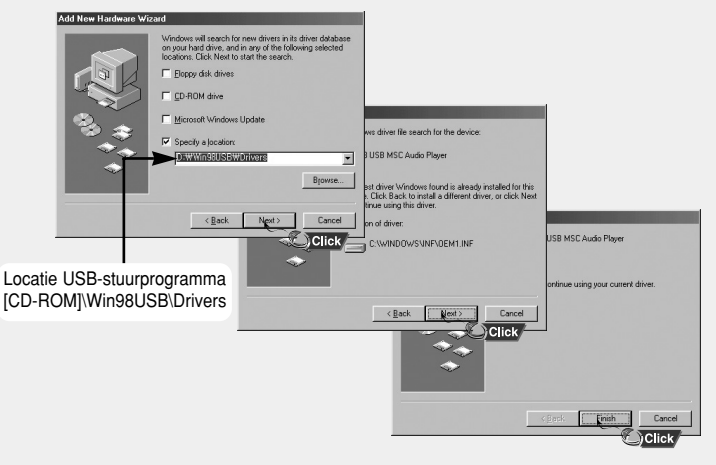

#### $\bullet$  Opmerking

- U kunt geen verwisselbare schijf gebruiken in Windows 98 als het programma YP-U1 niet is geïnstalleerd. Installeer eerst het USB-stuurprogramma.

## **Het verwisselbare opslagapparaat gebruiken(PC)**

Als de MP3-speler wordt aangesloten op de pc, ziet de pc deze als een verwisselbare schijf. Muziek- en andere bestanden kunnen vervolgens naar de verwisselbare schijf worden gesleept en afgespeeld op de MP3-speler.

### **I Bestanden downloaden/uploaden**

*1* Sluit de speler aan op de PC.

- *2* Open Windows Verkenner op de pc.
	- Verwisselbare schijf wordt weergegeven in Windows Verkenner.
- *3* Selecteer het bestand dat u wilt opslaan en sleep het naar het pictogram voor de verwisselbare schijf. (In numerieke, alfabetische volgorde)
	- Als u de naam van het muziekbestand wijzigt in 001\*\*\*, 002\*\*\*, enz. in Windows Verkenner, worden de muziekbestanden afgespeeld op volgorde van nummer.

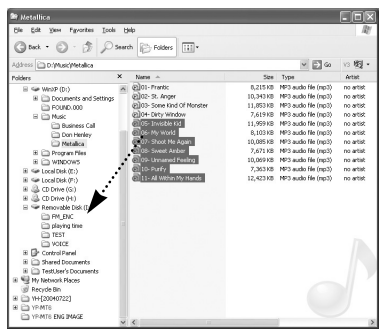

### $\bigcirc$  Waarschuwing

- Het bericht 'WRITING/READING' zal verschijnen gedurende het downloaden of uploaden van bestanden. Verwijderen van de USB stekker terwijl het bericht 'WRITING/READING' zichtbaar is kan een storing in de unit tot gevolg hebben.
- De volgorde van muziekbestanden is onafhankelijk van de afspeelvolgorde wanneer u een verwisselbare schijf selecteert in Windows Verkenner.

## **Het verwisselbare opslagapparaat gebruiken(PC)**

### **I De speler loskoppelen**

Nadat de bestanden zijn verzonden, moet u de speler op de volgende manier loskoppelen:

*1* Dubbelklik op de groene pijl op de taakbalk in de rechterbenedenhoek van het venster.

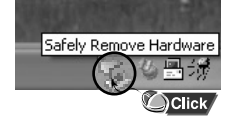

*2* Als het bericht **[Stop a Hardware device]** wordt weergegeven, klikt u op de knop **[OK]** en koppelt u de speler los.

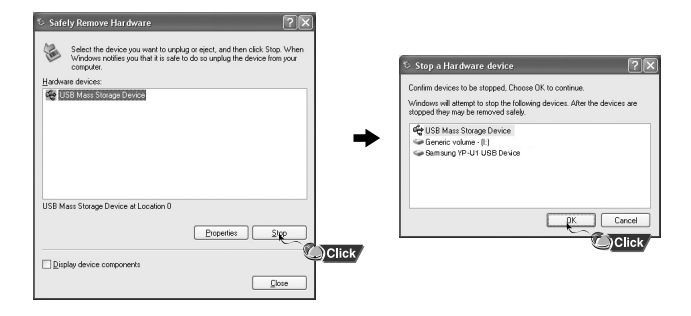

### **Waarschuwing** ✍

- Als u de speler op onjuiste wijze loskoppelt, kunnen de bestanden op het apparaat beschadigd raken zodat deze niet kunnen worden afgespeeld.

# **Het verwisselbare opslagapparaat gebruiken(PC)**

Bij formattering worden alle bestanden van de MP3-speler verwijderd, zodat een maximale geheugencapaciteit beschikbaar is voor de opslag van nieuwe bestanden.

U kunt zich de moeite van het één voor één verwijderen van ongewenste bestanden besparen door alle bestanden tegelijk weg te gooien.

### **I Formatteren**

*1* Selecteer het pictogram voor de verwisselbare schijf en klik met de rechtermuisknop op **[Format]**.

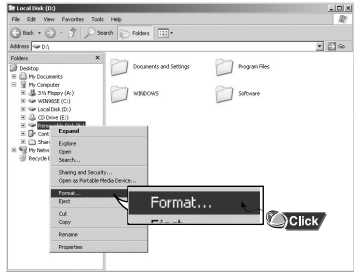

### *2* Klik op knop **[Start]**.

- Alle opgeslagen bestanden worden geformatteerd.
- U kunt de naam van de verwisselbare schijf wijzigen door **[Volume label]** te selecteren.

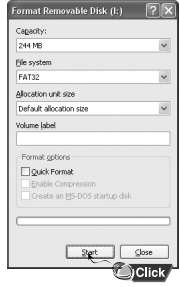

### $\bullet$  Opmerking

- Als u formatteert, worden alle eerder ingestelde menu's teruggezet op de standaardwaarden en worden alle aanwezige muziek- of gegevensbestanden gewist.
- Wees voorzichtig: geformatteerde bestanden kunnen niet worden hersteld.

## **Media Studio installeren**

Media Studio is een programma waarmee u muziekbestanden naar de speler kunt verzenden en waarmee u muziekbestanden via uw PC kunt afspelen.

*1* Plaats de installatie-cd in het cd-rom-station. Selecteer **[Install Samsung Media Studio].**

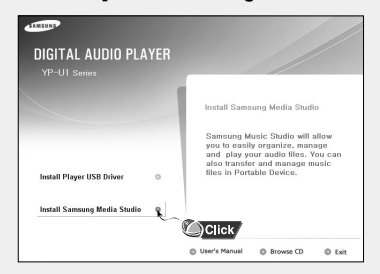

### *2* Selecteer uw taal.

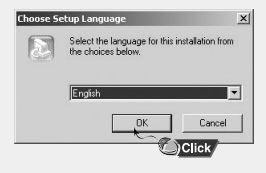

# **Media Studio installeren**

Volg de instructies in het venster om de installatie te voltooien.

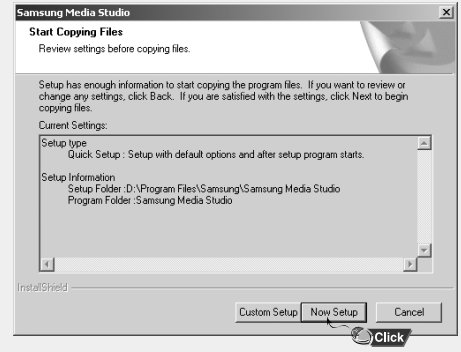

● Klik vanaf uw bureaublad op het 'Media Studio' pictogram.

## **I Download van de bestanden van Muziek**

- *1* Sluit de speler aan op uw PC.
	- Er zal nu aan de rechterzijde van het beeldscherm een verbindingsvenster verschijnen. Indien dit venster niet automatisch verschijnt, selecteer dan aan de bovenkant van het scherm [Device] → [Show device Window].
- *2* Selecteer de bestandsmap waarin zich de bestanden bevinden die u over wilt brengen vanuit het [Library] venster.
	- De muziekbestanden in de bestandsmap verschijnen in het midden van het scherm.

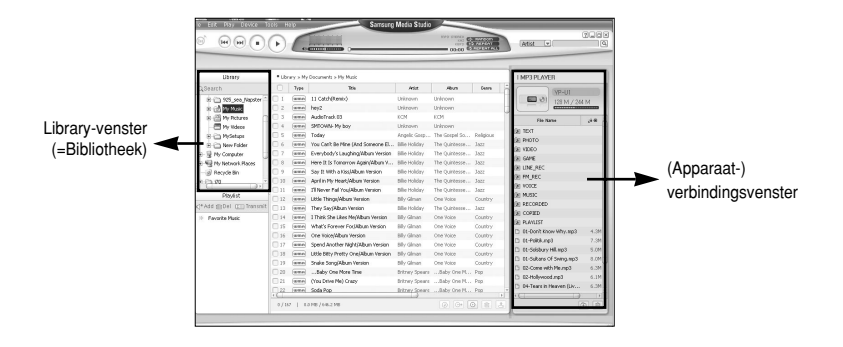

- *3* Wanneer de muziekbestanden verschijnen, selecteert u de bestanden die u wilt verzenden, waarna u op de [Transfer]  $\mathbb{R}$  knop drukt.
	- De geselecteerde bestanden worden nu naar de speler gezonden.

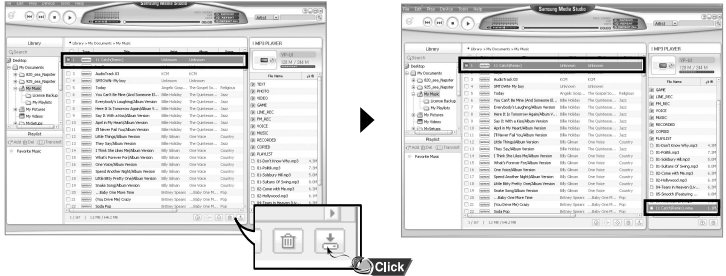

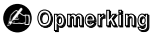

- U wordt verwezen naar de **[Help]** functie voor meer gedetailleerde informatie.

## **I De Speler Formatteren**

- *1* Sluit de speler aan op de PC.
- *2* Druk op [Device] <sup>→</sup> [Format] aan de bovenkant van het beeldscherm.
- *3* Druk op de [Start] knop als het Format-venster verschijnt.
	- Het geheugen van de speler wordt nu geformatteerd en alle opgeslagen bestanden zullen worden gewist.

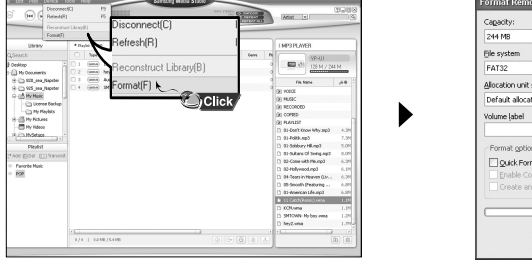

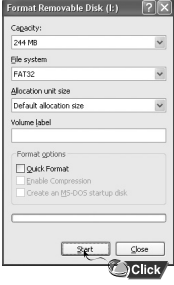

### $\bullet$  Opmerking

- U wordt verwezen naar de **[Help]** functie voor meer gedetailleerde informatie.

## **I Tracks van een Audio CD rippen**

*1* Plaats uw CD met de te rippen tracks in de CD-ROMspeler van uw PC.

- $2$  Druk op de [Search Audio CD]  $\odot$  knop in het lager gelegen gedeelte van het scherm.
	- De tracks op de CD worden nu weergegeven.

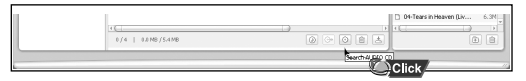

- $3$  Selecteer de te rippen nummers en druk op de [Rip a CD]  $\circledcirc$  knop.
	- Het geselecteerde nummer wordt nu geconverteerd naar een MP3-bestand.
	- Selecteer [Tools]→[Audio Source Format Conversion Settings] aan de bovenzijde van het beeldscherm om de rip-instellingen te veranderen.

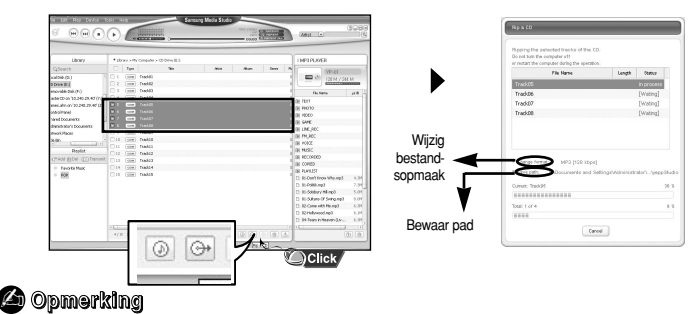

- U wordt verwezen naar de **[Help]** functie voor meer gedetailleerde informatie.

## **I Een bestandsmap aanmaken**

- *1* Sluit de speler aan op uw computer.
- 2 Druk op de **[Create Folder] a** knop aan de onderkant van het verbindingsvenster.
- *3* Wanneer een invoerscherm verschijnt voert u de naam in van de nieuwe bestandsmap.
	- Een nieuwe bestandsmap wordt aangemaakt.
	- Wanneer u een nieuwe bestandsmap opent en vervolgens een bestand verzendt, dan wordt dit bestand geplaatst in de zojuist aangemaakte bestandsmap.

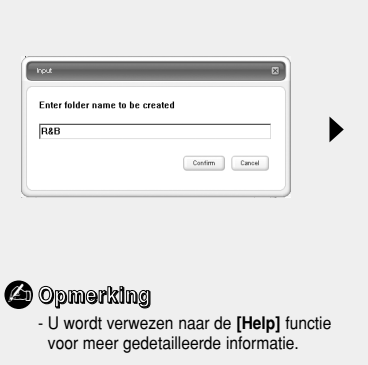

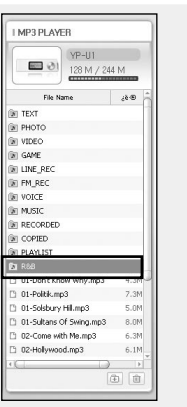

## **I Een bestand wissen**

- *1* Sluit de speler aan op uw computer.
- 2 Druk op de **[Delete] in** knop aan de onderzijde van het verbindingsvenster nadat u in het verbindingsvenster de gewenste bestanden of bestandsmappen heeft geselecteerd.
- *3* Press the [Confirm] knop als een wisbevestigingsvenster (Confirm Deletion) verschijnt.
	- Een geselecteerde bestandsmap of geselecteerd bestand wordt gewist.

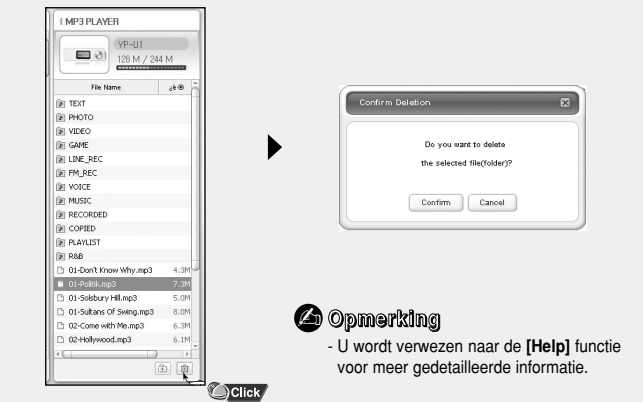

## **De Help-functie bekijken in Media Studio**

Voer Media Studio uit en druk op F1.

- De Help wordt weergegeven.
- Klik op [Help] aan de bovenzijde van het beeldscherm.
- Klik op Help om het Help-venster weer te geven.

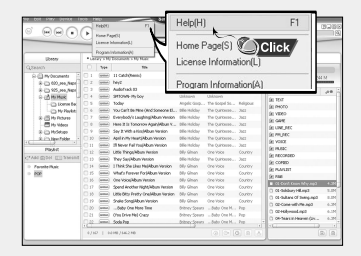

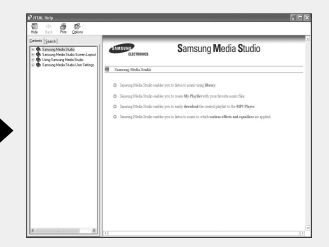

### $\bullet$  Opmerking

- De muziekherkenningstechnologie en bijbehorende gegevens worden geleverd door Gracenote en Gracenote CDDB® Music Recognition Service<sup>SM</sup>.
- CDDB is een gedeponeerd handelsmerk van Gracenote. Het Gracenote-logo en -logotype, het Gracenote CDDB-logo en –logotype, en het logo "Powered by Gracenote CDDB" zijn handelsmerken van Gracenote. Music Recognition Service en MRS zijn servicemerken van Gracenote.

## **Muziek afspelen en het apparaat uitschakelen**

Zorg ervoor dat de speler volledig is opgeladen en dat de oortelefoon met het apparaat is verbonden.

### **I Apparaat in-/uitschakelen**

**Inschakelen:** Druk op de knop ►Ⅱ om het apparaat in te schakelen. **Uitschakelen**: Druk op de knop ►Ⅱ en houd deze ingedrukt om het apparaat uit te schakelen.

## **I Muziek afspelen**

Druk op de knop ►II.

● Het afspelen wordt gestart.

### **I Muziek tijdelijk onderbreken**

Druk op de knop ►II om het afspelen tijdelijk te onderbreken.

- Als u niet binnen 10 seconden op een knop drukt (deze tijd kan worden aangepast via de instellingen), wordt de speler automatisch uitgeschakeld.
- Druk, terwijl de pauzestand actief is, kort nogmaals op √❙❙ om het afspelen te hervatten.

### **I Volume instellen**

Druk op  $=$  ,  $\clubsuit$  om het volume aan te passen tussen 00 en 30.

### **4** Remarque

- Als de bestandsnaam niet correct wordt weergegeven, gaat u naar **[Settings]** ➔ **[Language]** ➔ **[ID3-Tag]** en wijzigt u de taalinstelling.

- WMA-bestanden kunnen alleen als muziekbestanden worden afgespeeld bij een compressiewaarde van 48Kbps-192Kbps.
- In dit menu kunt u de uitschakelingstijd instellen.

In de blokkeerstand (HOLD) zijn alle knoppen uitgeschakeld.

Schuif de **FRANCE -schakelaar op de speler in de richting van de pijl.** 

❈ Wanneer op een knop wordt gedrukt, verschijnt het bericht " HOLD!" op het LCD-scherm.

## **Spraakopname maken**

### ✽ **Als u vanuit de modus Voice wilt overschakelen naar andere modi, raadpleegt u "Andere modus kiezen".**

- *1* Druk op de knop **REC** en houd deze ingedrukt om de spraakopname te starten.
- *2* Druk nogmaals op de knop **REC** om de opname te stoppen en het spraakbestand op te slaan.

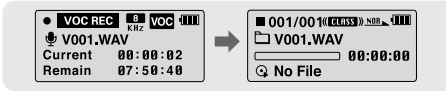

### **<sup>s</sup>** Opmerking

- De bestanden worden opgenomen in de volgorde V001, V002...... en na het opnemen opgeslagen als WAV-bestand in de map VOICE.
- Als het geheugen vol is, wordt het maken van een spraakopname automatisch gestopt.

## **Zoeken naar muziek-/spraakbestanden**

#### **I Zoeken naar specifieke gedeelten tijdens het afspelen**

- Druk tijdens het afspelen op  $\blacktriangleleft$ ,  $\blacktriangleright$  en houd deze ingedrukt om te zoeken naar het gedeelte waarnaar u wilt luisteren.
- Laat  $\blacktriangleleft$ ,  $\blacktriangleright$  weer los om het normaal afspelen te hervatten.

#### **I Tracks wijzigen tijdens het afspelen**

- Laat → weer los om het normaal afspelen te hervatten.
- Druk kort op K< binnen 5 seconden na het begin van het afspelen om naar de vorige track te gaan en deze af te spelen. Druk kort op  $H$  nadat meer dan 5 seconden zijn verstreken om de huidige track vanaf het begin af te spelen.

### **I Tracks wijzigen nadat het afspelen is gestopt**

● Druk in de stopstand op **I<4**, **>>I**om naar de vorige/volgende track te gaan.

### **<sup>4</sub>** Opmerking</sup>

- VBR(Variable Bit Rate)-bestand: Een bestand waarbij continue de compressiewaarde wordt gewijzigd, afhankelijk van het type geluid, zoals de toonhoogte, in het bestand.
- In het geval van een VBR-bestand kunt u niet naar de vorige track gaan en deze afspelen zelfs al drukt u  $\blacktriangleleft$  binnen 5 seconden na het begin van het afspelen op de joystick.
- Bestanden die zijn gedownload in MP2 of MP1 en waarvan de bestandsextensie is gewijzigd in MP3, kunnen mogelijk niet worden afgespeeld.

# **Continue herhaling**

## **I Beginpunt**

Druk tijdens het afspelen van muziekbestanden kort op de knop **A**↔**B** aan het begin van de herhalingslus die u wilt instellen.

● De aanduiding **A**↔ wordt weergegeven op het display.

### **I Eindpunt**

Druk nogmaals kort op de knop **A**↔**B** aan het einde van de lus.

- De aanduiding **A**↔**B** wordt weergegeven op het display.
- De lus wordt telkens opnieuw afgespeeld.

Druk kort op de knop A↔B om de lus te annuleren.

### $\bullet$  Opmerking

- De functie voor continue herhaling (Loop Repeat) wordt automatisch uitgeschakeld als u snel gaat zoeken met behulp van de knoppen **IEE**.

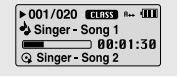

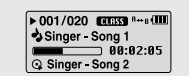

**Druk op de knop MENU en houd deze ingedrukt om naar de MENU-modus te gaan.** 

Gebruik de toets  $=$  ,  $\bullet$  om te navigeren en druk kort op de knop **MENU** om het gewenste menu te selecteren.

Houd de toets **MENU** ingedrukt om de MENU-modus af te sluiten.

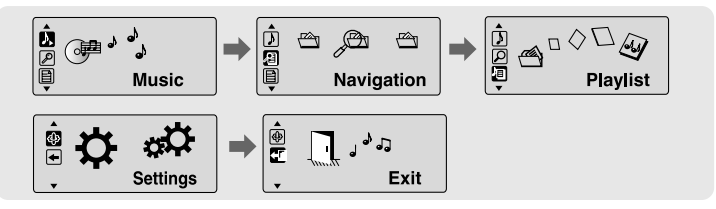

- Music : De track controleren die momenteel wordt afgespeeld.
- Navigatie: Naar de navigatiemodus gaan en bestanden en mappen doorbladeren.
- Playlist : Alleen de gewenste bestanden afspelen
- Settings : De functies van de speler instellen
- Fxit · MFNU verlaten.

### **<sup>4</sub>** Opmerking</sup>

- De Menumodus wordt geannuleer als niet binnen 25 seconden op een knop wordt gedrukt
- De taal in het menuscherm kan worden gewijzigd met [Settings] → [Language] → [Menu].

# **Navigatie gebruiken**

U kunt op eenvoudige wijze naar bestanden of schakelmodi zoeken met de navigatiefunctie.

- *1* Druk op de knop **MENU** om naar de navigatiemodus te gaan of druk op de knop **MENU** en houd deze ingedrukt om naar Menu te gaan en vervolgens Navigation te selecteren in het menu.
- *2* Selecteer het bestand of de map die u wilt afspelen.
	- $\blacktriangleright$   $\blacktriangleright$  : Naar een map van een hoger niveau gaan.
	- √√❙ : Naar een map van een lager niveau gaan.
	- — , ill : Naar een bestand of map in dezelfde directory gaan.
	- **MENU** : Naar het eerstvolgende lagere mapniveau gaan. Als er een map van een lager niveau bestaat, wordt het geselecteerde bestand opgenomen in de afspeellijst.
- $3$  Druk op de knop  $\blacktriangleright$ II.
	- Het geselecteerde bestand wordt afgespeeld.

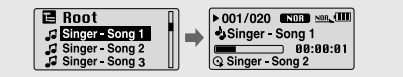

#### **Opmerking** ✍

- Druk op de knop **MENU** en houd deze ingedrukt in de navigatiemodus om de navigatiemodus te verlaten.

# **Navigatie gebruiken**

## **I Andere modus kiezen**

#### **U kunt als volgt een andere modus kiezen.**

Bijvoorbeeld om over te schakelen vanuit de spraakmodus naar de muziekmodus

- *1* Druk op de knop **MENU** in de Voice-modus.
- 2 Gebruik  $\leftrightarrow$  om naar de bovenliggende map te gaan.
- $3$  Gebruik  $-$  .  $\bullet$  om naar het gewenste muziekbestand te gaan en druk op de knop ►II.
	- Zodra de muziekmodus wordt ingeschakeld, wordt het geselecteerde bestand afgespeeld.

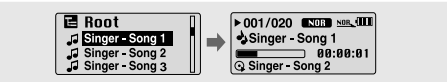

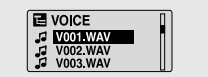

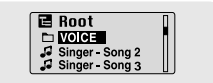

### **I Map afspelen/vrijgeven**

#### ❿ **Map afspelen**

*1* Druk op de knop **MENU** om naar de navigatiemodus te gaan.

- 2 Gebruik  $\blacksquare$ .  $\blacksquare$  om naar de gewenste map te gaan en druk op de knop ▶Ⅱ.
	- Als " □ " wordt weergegeven, wordt het geselecteerde bestand afgespeeld.

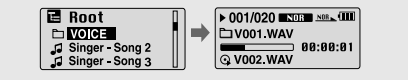

### ❿ **Afspelen van map vrijgeven**

- *1* Druk op de knop **MENU** tijdens het afspelen van de map om naar de navigatiemodus te gaan.
- $2$  Gebruik  $\blacksquare$ .  $\blacktriangle$  om naar het gewenste bestand te gaan en druk op de knop ▶Ⅱ.
	- $\bullet$  Nadat het afspelen van de map is vrijgegeven, wordt de markering " $\bullet$ " weergegeven en wordt het geselecteerde bestand afgespeeld.

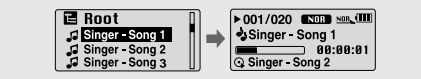

# **Afspeellijst instellen**

## **I Afspeellijst instellen**

- Ga naar het gewenste bestand in de navigatiemodus en druk vervolgens op de knop **MENU**.
	- Het geselecteerde bestand wordt gemarkeerd.
	- Ga naar het gemarkeerde bestand in de navigatiemodus en druk vervolgens op de knop **MENU** om de opname in de afspeellijst ongedaan te maken.

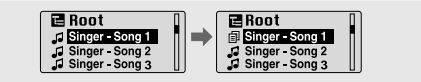

## **I Afspeellijst afspelen**

*1* Selecteer Playlist in het menu.

- De ingestelde afspeellijst wordt weergegeven.
- $2$  Ga naar het bestand dat u wilt afspelen en druk vervolgens op de knop  $\blacktriangleright$ II.
	- De markering "  $\boxed{=}$ , " wordt weergegeven en het geselecteerde bestand wordt afgespeeld.

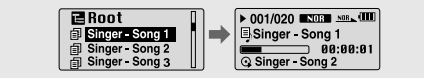

## **De geavanceerde functies instellen**

- *1* Selecteer de optie **Settings** in het MENU. (raadpleeg "MENU-opties")
- 2 Gebruik  $\equiv$ ,  $\blacksquare$  in Settings om naar de gewenste functie te gaan en druk op de knop **MENU** om deze te selecteren.
	- U kunt naar een vorig menu gaan door I<< ie gebruiken of op Return te drukken.

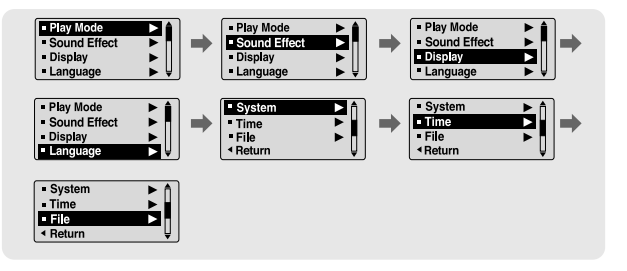

## **De afspeelmodus selecteren**

- *1* Selecteer de **Play Mode** onder Settings.
- $2$  Gebruik  $=$  ,  $\blacktriangleright$  in de afspeelmodus om naar de gewenste modus te gaan en druk op de knop **MENU** om te selecteren.

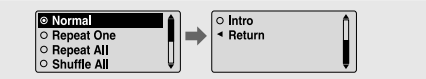

- Normal : Speel alle tracks in volgorde één keer af.
- Repeat one : Herhaal één track.
- Repeat all : Herhaal alle tracks.
- Shuffle All : Speel tracks in willekeurige volgorde af.
- Intro : Hiermee speelt u de eerste paar seconden van een muziekbestand af.
- Return : Ga naar een vorig menu.

Selecteer **Sound Effect** onder Settings.

## **I Preset EQ**

- Gebruik –, + om naar het gewenste geluidsmodus te gaan en druk op de knop MENU.
- **Normal** → **Classic** → **Jazz** → **Rock** → **User EQ**
- Selecteer User EQ Set om de EQ in te stellen op de gewenste stand.

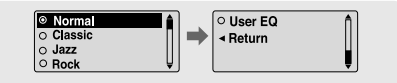

## **I Bass Booster**

- Gebruik = . → om Bass Booster On of Off te selecteren en druk vervolgens op de knop **MENU**.
- De functie Bass Booster wordt alleen toegepast als u Normal, Classic, Jazz of Rock selecteert bij Preset EQ.
- **On:** Als de muziek wordt afgespeeld, wordt de bas versterkt weergegeven in de vooraf ingestelde geluidsmodus.
- **Off:** De muziek wordt afgespeeld in de vooraf ingestelde geluidsmodus.

## **I User EQ Set**

- Als User wordt geselecteerd in Preset EQ, kan EQ worden ingesteld op uw voorkeursstand bij User EQ Set.
- Gebruik 144. > I om naar rechts of links te gaan en gebruik  $\blacksquare$ . om het niveau aan te passen. Druk op de knop **MENU** nadat u de instelling hebt uitgevoerd.

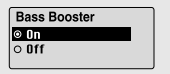

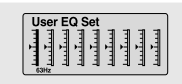

# **Weergave-instellingen**

Selecteer **Display** onder Settings.

- **I Scroll**
	- **[ Type ]**
	- $\bullet$  Gebruik  $\bullet$ ,  $\bullet$  om het type schuiffunctie te selecteren.
	- **Horizontal :** De muziektitel wordt horizontaal verplaatst.
	- **Vertical :** De muziektitel wordt verticaal verplaatst.

## **[ Speed ]**

 $\bullet$  Gebruik  $\bullet$  ,  $\bullet$  om de schuifsnelheid in te stellen op een waarde tussen X1 en X5. Hiermee kunt u de snelheid aanpassen waarmee de tracktitel beweegt.

## **I Display Time**

- $\bullet$  Gebruik  $\bullet$ ,  $\bullet$  om de weergavetijd te selecteren.
- **Play Time :** Huidige afspeeltijd wordt weergegeven.
- **Remain Time :** Resterende tijd voor afspelen wordt weergegeven.
- **Total Time :** Totale afspeeltijd wordt weergegeven.

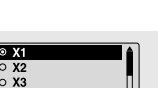

◎ Horizontal O Vertical - Return

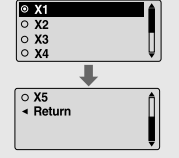

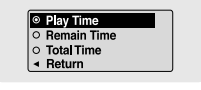

## **I Backlight**

- Gebruik –, om de uitschakeltijd voor het LCD-scherm in te stellen op een waarde tussen Off en 60 seconden.
- Als deze optie is ingesteld op On, bliift de verlichting continu branden.

### **I Contrast**

● Gebruik =, om het contrast van het scherm in te stellen op een waarde tussen 0 en 10.

### **I Tag**

- Gebruik .  $\blacksquare$  om Tag On of Off te selecteren.
- On: De labelinformatie wordt weergegeven als het muziekbestand dergelijke informatie bevat. De bestandsnaam wordt weergegeven als het muziekbestand dergelijke informatie niet bevat.
- **Off:** De naam van het muziekbestand wordt weergegeven.

### **I Bitrate**

- $\bullet$  Gebruik  $\bullet$  ,  $\bullet$  om Bitrate On of Off te selecteren.
- **On:** De bitsnelheid wordt boven aan het scherm weergegeven.
- **Off:** Het totale aantal tracks wordt boven aan het scherm weergegeven.

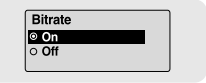

2

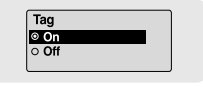

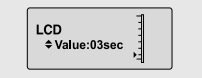

Contrast  $\div$  Value:05

# **Taalinstellingen**

Selecteer **Language** onder Settings.

## **I Menu**

- Gebruik . om de taal voor het weergeven van het menu te selecteren.
- **Chinese(S)** → **Chinese(T)** → **Dutch** → **English** → **French** → **German** → **Hungarian** → **Italian** → **Japanese** → **Korean** → **Polish** → **Portuguese** → **Russian** → **Spanish** → **Swedish**

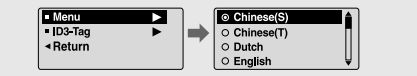

## **I ID3-Tag**

- Gebruik –, + om de taal voor het weergeven van code-informatie te selecteren.
- **Afrikaans** → **Basque** → **Catalan** → **Chinese(S)** → **Chinese(T)** → **Czech** → **Danish** → **Dutch** → **English** → **Estonian** → **Finnish** → **French** → **German** → **Greek** → **Hrvatski** → **Hungarian** → **Icelandic** → **Itallian** → **Japanese** → **Korean** → **Norwegian** → **Polish** → **Portuguese** → **Romany** → **Russian** → **Slovak** → **Slovene** → **Spanish** → **Swedish** → **Turkish** → **Vietnamese** → **Return**

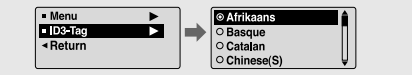

#### **Opmerking** ✍

- Wat is een ID3-code?

Dit is de informatie die wordt toegevoegd aan een MP3-audiobestand voor het opslaan van informatie die relevant is voor het bestand, zoals titel, artiest, album, jaar, genre en een commentaarveld.

- Het aantal ondersteunde talen kan worden gewijzigd of uitgebreid.

## **Systeem instellen**

**Resume**  $\circ$  On  $\circ$  Off

Selecteer **System** onder Settings.

### **I Resume**

- Gebruik  $\blacksquare$  om Resume On of Off te selecteren.
- **On:** Het afspelen van muziek wordt hervat vanaf het punt waar u was gebleven toen u de weergave stopte.
- **Off:** Het afspelen van muziek wordt hervat vanaf het begin.

### **I Default vol**

- $\bullet$  Gebruik  $\bullet$ , om het standaardvolume in te stellen op een waarde tussen 0 en 30 (maximum).
- Als het apparaat opnieuw wordt ingeschakeld nadat u het volume hebt afgesteld op een waarde boven de standaardwaarde, wordt de muziek afgespeeld op het standaardvolume.
- Als het apparaat opnieuw wordt ingeschakeld nadat u het volume had afgesteld op een waarde onder de standaardwaarde, wordt de muziek afgespeeld op het volume waarop eerder werd afgespeeld.

### **I Search Speed**

- Gebruik .  $\bullet$  om de zoeksnelheid in te stellen op een waarde tussen 1 seconde en 1 minuut.
- Als u op  $\blacktriangleleft$ . $\blacktriangleright$  drukt en deze ingedrukt houdt om een track te scannen, kunt u de scansnelheid aanpassen.

### $\bullet$  Opmerking

- Bij een VBR- of Ogg-bestand is de zoeksnelheid mogelijk niet constant.

Default Vol  $\leftarrow$   $\leftarrow$   $\leftarrow$   $\leftarrow$  28

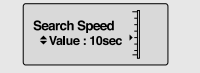

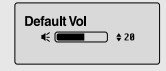

# **Systeem instellen**

### **I Skip Interval**

- $\bullet$  Gebruik  $\bullet$ ,  $\bullet$  om de interval voor tijdsverschuiving in te stellen op een waarde tussen 5 seconden en 10 minuten.
- Als u op  $\leftrightarrow$   $\leftrightarrow$  drukt in de muziekstand, kunt u een track zoeken op basis van een opgegeven tijdsduur.
- In de instelling 1 Track kunt u naar de vorige of volgende track gaan door op  $\blacktriangleleft$ ,  $\blacktriangleright$  te drukken.

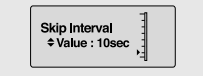

### $\bullet$  Opmerking

- Bij een VBR- of Ogg-bestand is de interval voor tijdsverschuiving mogelijk niet constant.

### **I Default Set**

- Gebruik → om Yes of No te selecteren voor Default Set.
- **Yes :** Alle geselecteerde instellingen worden geïnitialiseerd.
- **No** : Alle geselecteerde instellingen blijven ongewijzigd.

### **I Beep**

- Gebruik  $\bullet$  om Beep On of Off te selecteren.
- **On** : Er klinkt een pieptoon als u op de knop drukt.
- **Off** : Er klinkt geen pieptoon als u op de knop drukt.

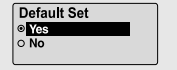

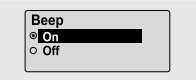

### **I About**

● Als u About selecteert, kunt u de versiegegevens, het totale aantal opgeslagen nummers en de resterende capaciteit bekijken.

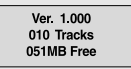

 $\Rightarrow$ 

Auto Off Time  $\div$ Value: 05sec

Selecteer **Time** onder Settings.

## **I Auto Off Time**

- $\bullet$  Gebruik  $=$ ,  $\bullet$  om de uitschakeltijd in te stellen op een waarde tussen 0 en 3 minuten.
- Als niet op een knop wordt gedrukt nadat het afspelen is gestopt, wordt de speler automatisch uitgeschakeld na de ingestelde tijdsduur.
- Als deze optie is ingesteld op Off, wordt de speler niet automatisch uitgeschakeld.

## **I Auto Sleep**

- $\bullet$  Gebruik  $\bullet$ .  $\bullet$  om de sluimertijd in te stellen op een waarde tussen 10 en 120 minuten.
- De speler wordt automatisch uitgeschakeld nadat de ingestelde tijd is verstreken.
- Als deze optie is ingesteld op Off, wordt de speler niet automatisch uitgeschakeld.

## **I Intro Time**

- $\bullet$  Gebruik  $=$ ,  $\bullet$  om de introtijd in te stellen op een waarde van 10, 20, 30 of 60 seconden.
- Als u de introfunctie selecteert, wordt het begin van alle bestanden afgespeeld gedurende het aantal ingestelde seconden.

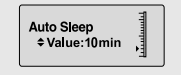

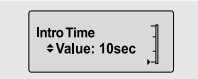

## **Bestanden beheren**

Selecteer **File** onder Settings.

### **I Verwijderen**

- *1* Selecteer de optie **Delete** onder File.
- $2$  Gebruik  $-$  ,  $\blacktriangleright$  om naar het bestand te gaan dat u wilt verwijderen en druk vervolgens op de knop **MENU**.
- $3$  Gebruik  $-$  .  $\bullet$  om naar Confirm te gaan en druk vervolgens op de knop **MENU**.
	- Het geselecteerde bestand wordt verwijderd.

### **I Formatteren**

- *1* Selecteer de optie **Format** onder File.
- $2$  Gebruik  $-$  ,  $+$  om naar Confirm te gaan en druk vervolgens op de knop **MENU**.
	- De speler wordt geformatteerd.

#### - Delete ь - Format 4 Return

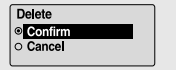

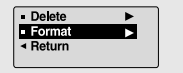

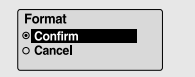

### $\bullet$  Opmerking

- Bij het formatteren van het geheugen worden alle bestanden verwijderd.

## **Menutabel**

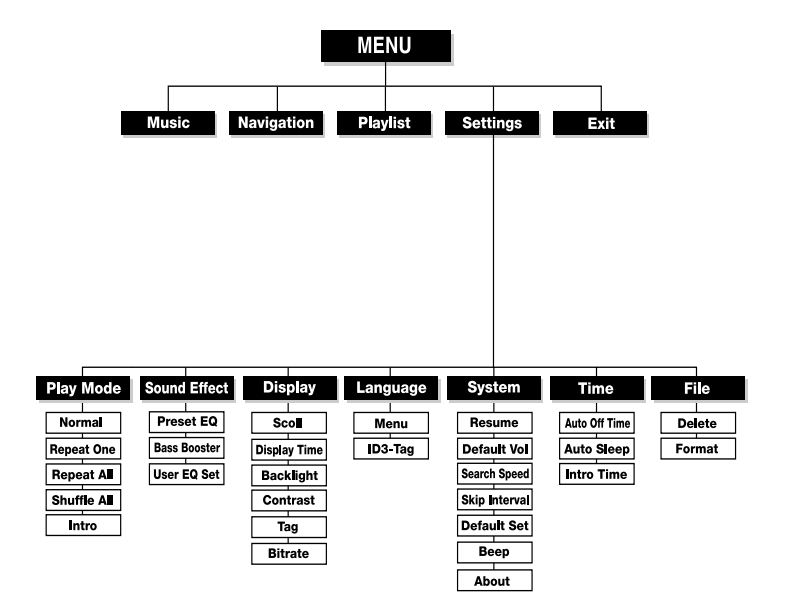

● Gebruik de knop **MENU** om te navigeren en te selecteren.

## **Problemen oplossen**

#### **De software werkt niet.**

● Raadpleeg de aanbevolen pc-specificaties.

#### **De speler werkt niet en het LCD-scherm is leeg.**

- Controleer de status van de batterijen in de speler.
- Sluit de speler aan op de computer en voer YP-U1 Updater uit vanaf het bureaublad om een update van de speler uit te voeren.
- Open het frontje van de speler en steek een dun voorwerp in de Reset-opening.

#### **In de afspeelmodus wordt geen muziek weergegeven nadat de knop is ingedrukt.**

- Controleer of er MP3- of WMA-bestanden zijn opgeslagen in het interne geheugen.
- Controleer of de blokkeerknop (HOLD) is ingeschakeld.

#### **Er kunnen geen bestanden worden gedownload.**

- Controleer of het stuurprogramma correct is geinstalleerd op de computer.
- Controleer de verbinding tussen de speler en de pc.
- In het besturingssysteem is het aantal bestanden dat u kunt opslaan beperkt. Sla uw muziekbestanden op door een submap te maken.
- Controleer of het geheugen vol is.

#### **De achtergrondverlichting werkt niet.**

- Controleer de instelling voor de achtergrondverlichting.
- Als de batterij bijna leeg is, gaat de achtergrondverlichting uit.

#### **De knoppen werken niet.**

● Open het frontje van de speler en steek een dun voorwerp in de Reset-opening.

#### **De speler wordt steeds uitgeschakeld.**

- In de stopmodus wordt de stroom automatisch na tien seconden uitgeschakeld (instelling kan worden gewijzigd).
- Controleer of er bestanden zijn opgeslagen op de speler.

#### **Er is iets mis met de speelduur die wordt weergegeven in de afspeelmodus.**

● Controleer of een VBR-bestand wordt afgespeeld.

#### **LCD-venster is donker.**

● Controleer het contrast.

#### **De bestandsnaam wordt niet correct weergegeven.**

● Ga naar **[Settings]** ➔ **[Language]** ➔ **[ID3-Tag]** in het menu en wijzig de taalinstelling.

#### **Er is een bestand opgeslagen op de speler, maar "No File" (Geen bestand) wordt weergegeven op het scherm.**

- Gebruik, nadat u hebt gecontroleerd of de map wordt afgespeeld de navigatiefunctie om van map te veranderen.
- Voer, nadat u de speler hebt aangesloten op de pc. YP-U1 Update uit op het bureaublad om een update van het product uit te voeren.

#### **Ik kan de speler niet goed aansluiten op de pc.**

- Windows 98SE : probeer opnieuw verbinding te maken nadat u het stuurprogramma hebt geinstalleerd.
- Windows Me : verwijder het stuurprogramma en klik op Start op het bureaublad om Windows Update uit te voeren.Voer, nadat u belangrijke updates en service packs hebt geselecteerd, de optie Alles bijwerken uit.
- Windows 2000/XP : probeer opnieuw verbinding te maken nadat de pc opnieuw hebt opgestart.

# **Specificaties**

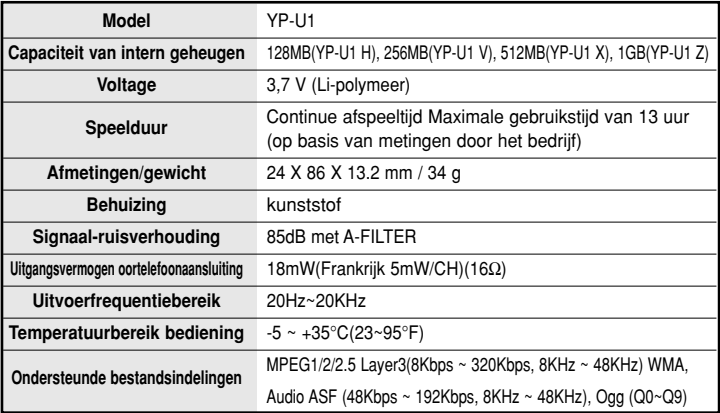

Op dit apparaat en de gebruiksaanwijzing rusten intellectuele eigendomsrechten en auteursrechten van derden. Het gebruiksrecht van de gelicentieerde inhoud is beperkt tot niet-commercieel gebruik door eindgebruikers. Commercieel gebruik hiervan is niet toegestaan. Het gebruiksrecht beperkt zich tot dit apparaat en strekt zich niet uit tot andere niet-gelicentieerde onderdelen of processen die voldoen aan ISO/IEC 11172-3 of ISO/IEC 13818-3 en die in combinatie met dit product gebruikt of verkocht zijn. De licentie beperkt zich tot het gebruik van dit product voor het encoderen en/of decoderen van geluidsbestanden die voldoen aan ISO/IEC 11172-3 of ISO/IEC 13818-3. Deze licentie houdt geen overdracht van rechten in voor producteigenschappen of -functies die niet voldoen aan ISO/IEC 11172-3 of ISO/IEC 13818-3.

# **Specificaties**

Dit merkteken op het product of het bijbehorende informatiemateriaal duidt erop dat het niet met ander huishoudelijk afval verwijderd moet worden aan het einde van zijn gebruiksduur. Om mogelijke schade aan het milieu of de menselijke gezondheid door ongecontroleerde afvalverwijdering te voorkomen, moet u dit product van andere soorten afval scheiden en op een verantwoorde manier recyclen, zodat het duurzame hergebruik van materiaalbronnen wordt bevorderd.

Huishoudelijke gebruikers moeten contact opnemen met de winkel waar ze dit product hebben gekocht of met de gemeente waar ze wonen om te vernemen waar en hoe ze dit product milieuvriendelijk kunnen laten recyclen.

Zakelijke gebruikers moeten contact opnemen met hun leverancier en de algemene voorwaarden van de koopovereenkomsten nalezen. Dit product moet niet worden gemengd met ander bedrijfsafval voor verwijdering.

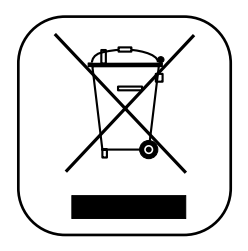

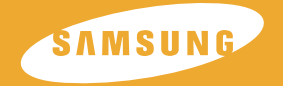

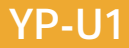